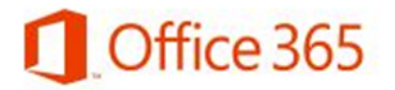

## **Configuración correo Office365 para iPhone/iPad**

Antes de configurar su cuenta de correo electrónico en el equipo, debe tener en cuenta lo siguiente:

- El equipo debe tener conectividad a Internet
- En el caso de los teléfonos Asegúrese de contar con plan de datos ya que el correo, al estar conectado todo el tiempo, puede elevar considerablemente la factura telefónica si usa internet por demanda.

Acceda a la configuración de Correo de su equipo ("Ajustes" → "Correo, contactos, calendario").

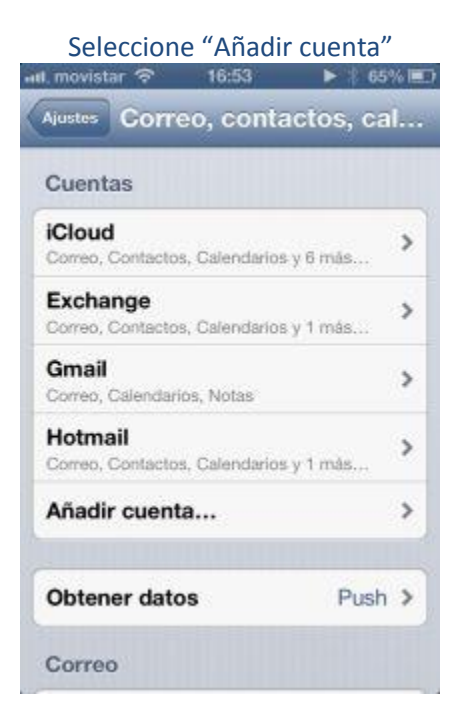

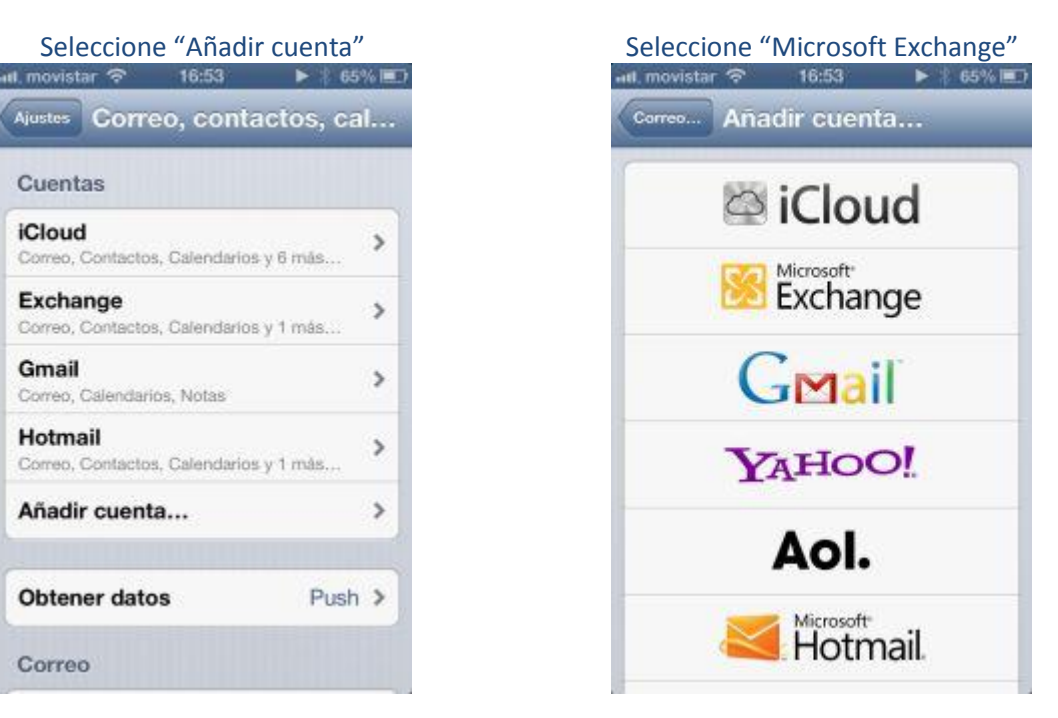

En "Dirección de correo", escriba su nueva dirección.

En contraseña escriba la contraseña de su cuenta (es la misma con la que accede al computador, NetOffice, Bolívar Plus, etc.)

Haga clic en "Siguiente"

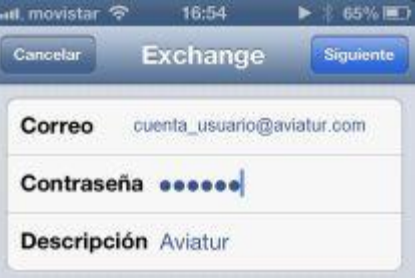

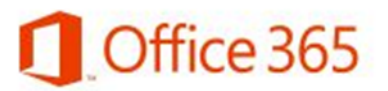

Complete la información faltante:

En "Servidor" escriba outlook.office365.com

En "Dominio" deje el campo en blanco

En "Usuario" se debe escribir el nombre de su cuenta y agregar @aviatur.com**.co**

IMPORTANTE: No olvide .a terminación **.co** al final de este campo

Haga clic en "Guardar"

Active las opciones que desee.

Haga clic en "Guardar"

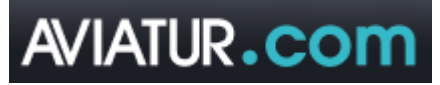

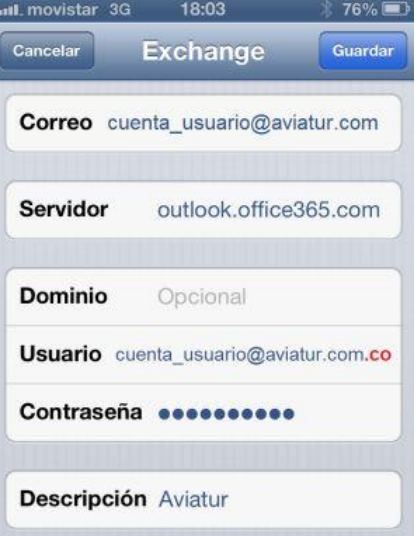

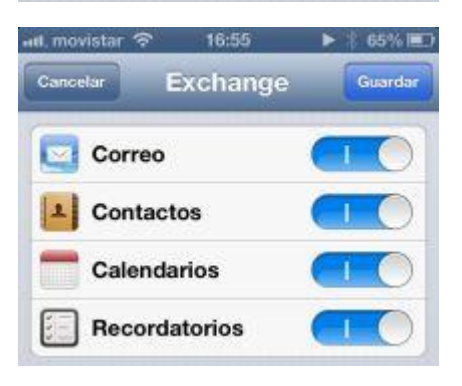